## ISDB-T を使った FHD-DATV の実験 by JH1PEF 2017/4/26 2017/7/1 <sup>改</sup>

## ISDB-T 送信機

HV-320J HiDes 社製 ebay で購入可能 369 ドル 送料込み 2017/4 月 時点

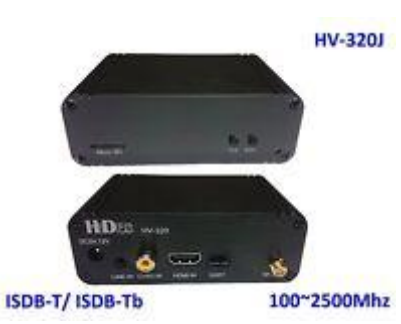

100MHz~2500MHzまで送信可能 チャンネル 0 設定で 1265.143MHz送信可能 注意点 H.264 のみサポートされている。日本の地デジは mpeg2。

**HV-320 supports only H.264 video encoding, so the receiver should be able to decode H.264 stream** 

#### **while old DVB-T/ISDB-T TV's may not.**

電源 ON と同時に送信開始になる仕様(無線機の PTT は無い)

パワーアンプ内蔵タイプもある 即ダミーを付けないとうっかり送信で壊すので注意。

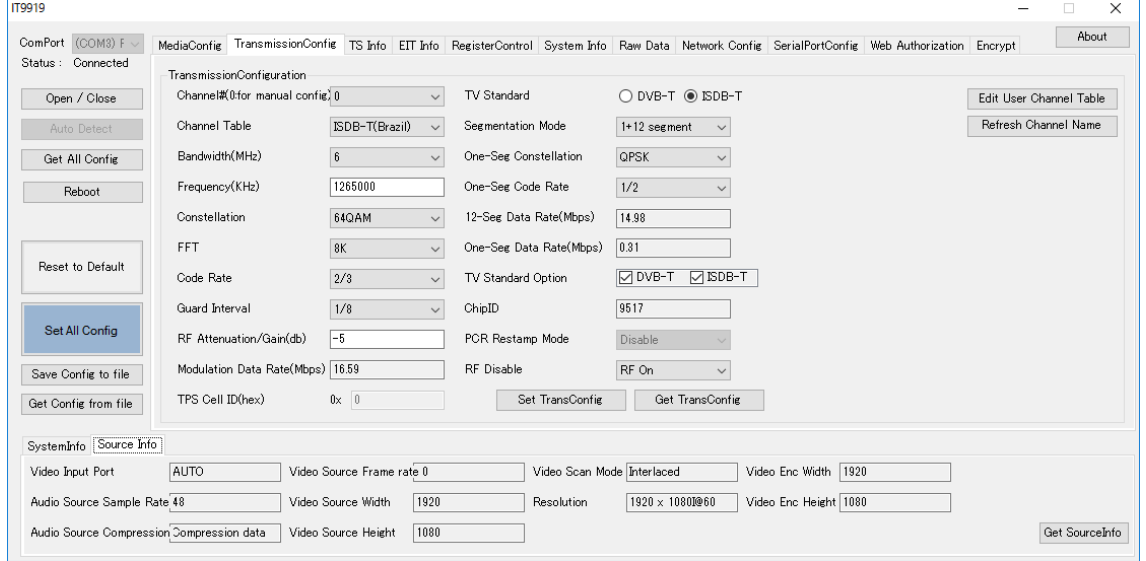

#### 以下 1265MHz 送信時の設定例

ワンセグも設定したがこの機種では未サポートかもしれない。

周波数は 1265.143MHzに設定できますが、チャンネル 0 に設定後に CH ボタン+-を押す と設定値がクリアーされるので要注意(おそらくバグ)

確か 177.143MH z 送信なったと記憶。 間違っても TRV が誤送信にならないように BPF や キャリコン等で誤送信防止を!(表示は同じ 0cH なので騙されます)

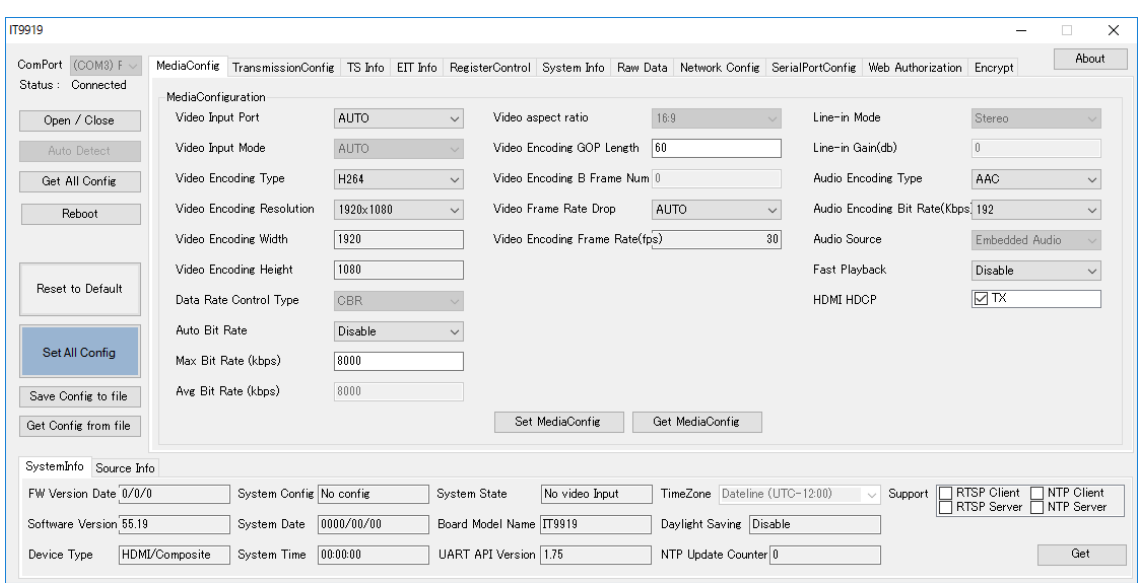

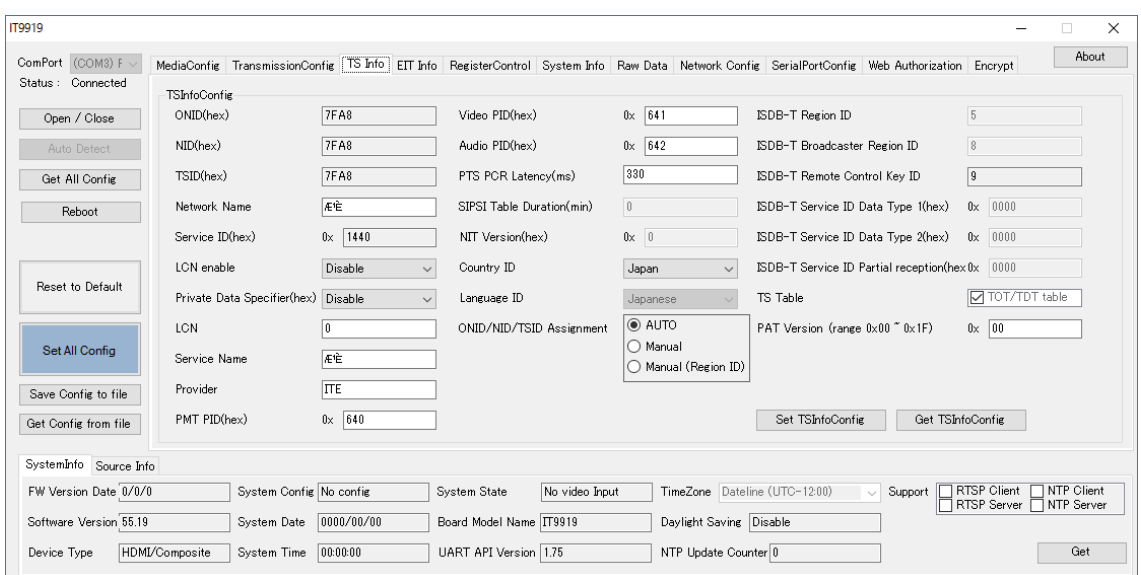

 $\vert$ 

## 帯域幅 713MHz送信と比べると C/N が少し悪化していますが許容範囲か?

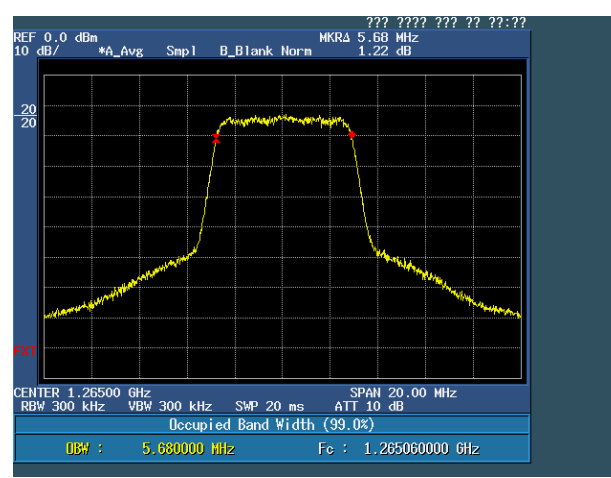

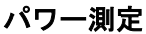

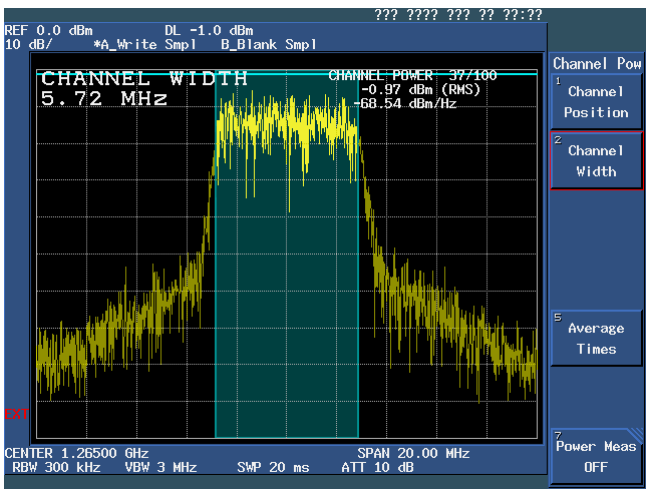

高調波測定 FPV 用ローパスフィルターで高調波を低減できます。

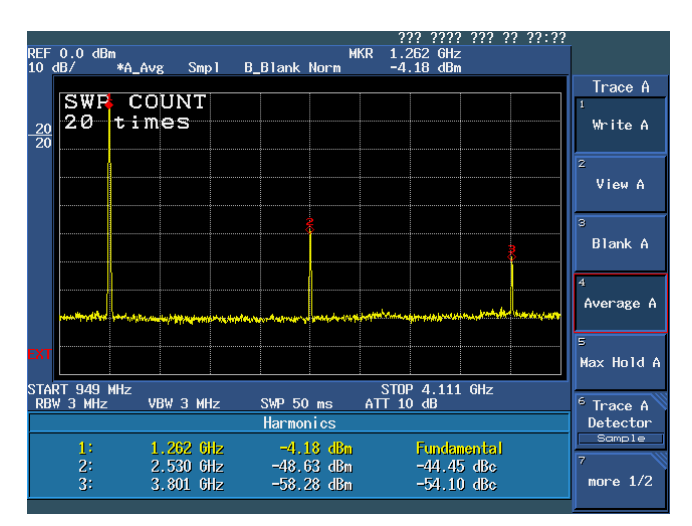

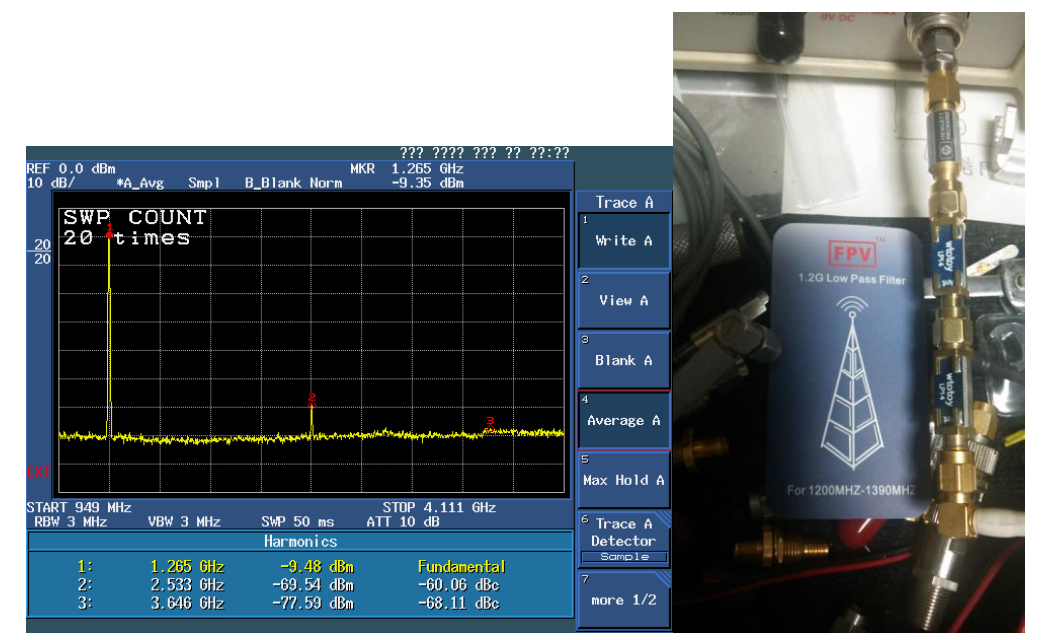

ISDB-T 受信機(MPEG-4AVC/H.264 受信がサポートされたチューナーを選択)

アリババ等で下記の安価チューナーを入手可能

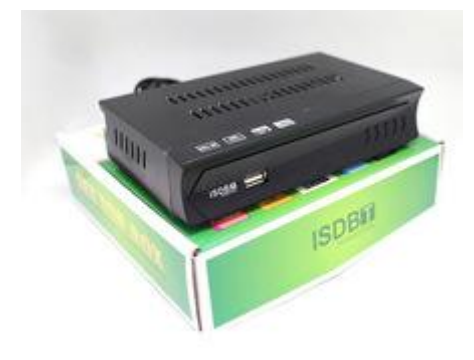

[こ](https://ja.aliexpress.com/item/2015-ISDB-T-Tuner-digital-tv-receiver-MPEG-2-MPEG-4-AVC-H-264-Video-for/32376893596.html?spm=2114.010208.3.23.sLAgIS&ws_ab_test=searchweb0_0,searchweb201602_5_10152_10065_10151_10068_10136_10137_10060_10138_10155_10062_10156_10154_10056_10055_10054_10059_10099_10103_10102_10096_10148_10147_10052_10053_10142_10107_10050_10051_10084_10083_10080_10082_10081_10110_10175_10111_10112_10113_10114_10181_10078_10079_5110011_10073_10070_10123_10124,searchweb201603_4,ppcSwitch_5&btsid=3efa2e15-8159-4f89-a99b-794244b00a55&algo_expid=b5d4470e-2a0b-4a61-8f78-6fc1d624e9dd-3&algo_pvid=b5d4470e-2a0b-4a61-8f78-6fc1d624e9dd)の機種は受信テスト済み

27~30 ドル程度 送料込み 2017/4 月 時点 100V 電源なので DC5V 電源に改造必要 F 端子は電圧が出る設定になっているので OFF する 念のため安価な分配器で電圧をカットしておくと良い HDMI モニターはハイビジョンモニター1920\*1080 対応が良いですが移動運用時 は解像度が高くても見えないので、都合に合わせて選択 ポイントはこのチューナーは USB メモリに録画出来るので、その画像を後でじっ くり自宅の52インチ等の大型 TV で視聴して楽しめる点です。これがハイビジョ ンで運用する醍醐味です。小型モニターで視聴した場合は今までの SD 運用との差 に気づかないことになります。

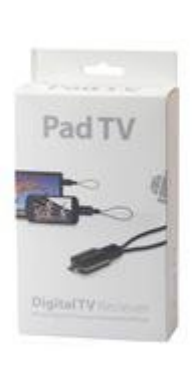

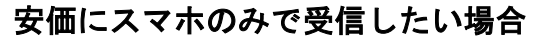

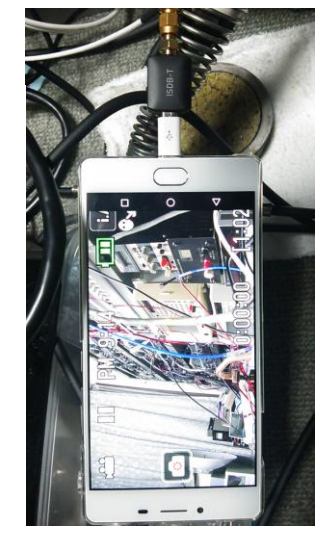

この機種は受信テスト済み

24 ドル程度 送料込み 2017/4 月 時点 スマホに録画してミラーキャスト(WIFI)や MHL ケーブル経由で52インチ等の 大型 TV で視聴が出来るはずです。(未テスト)

### ダウンコンバーター

BD-300 HiDes 社製 ebay で購入可能 169 ドル 送料込み 2017/4 月 時点

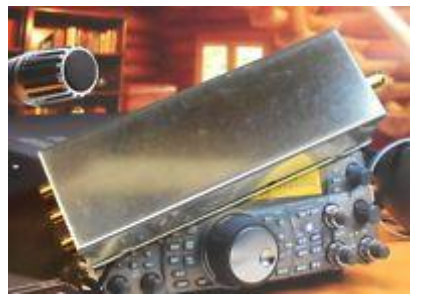

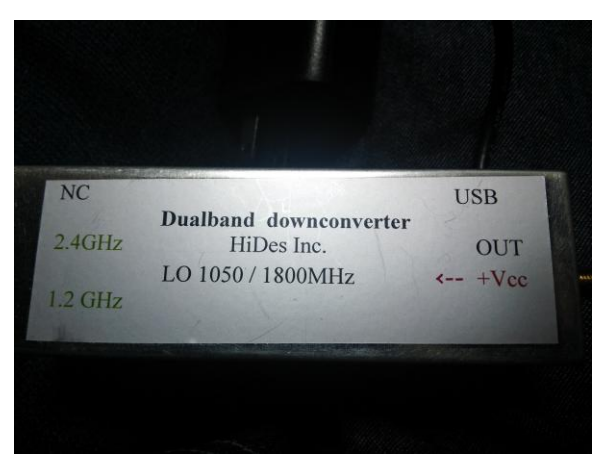

局発周波数を 1050~2300MHz で設定可能(PC から ROM に書き込むタイプ) 受信可能周波数 950MHz ~2.6GHz 1.2G 2.4G LNA 内蔵 局発を 1052MH z に設定して 1265.143MHz を 13ch(213.143MHz)で受信確認済

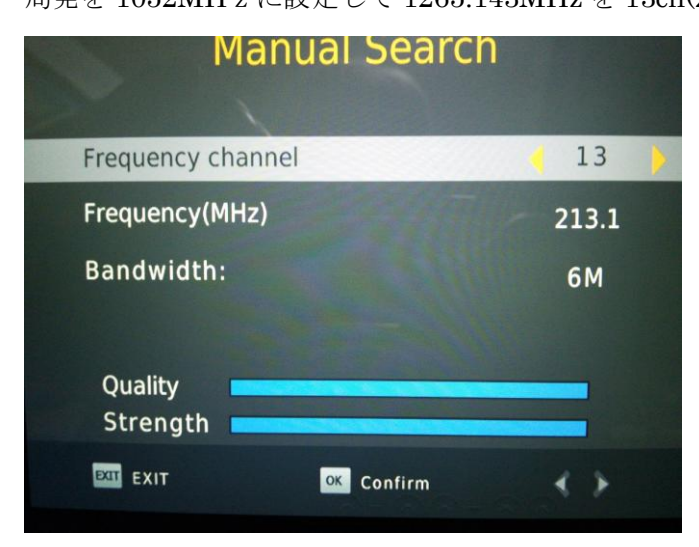

## 1265MHz送信でのループテストの様子

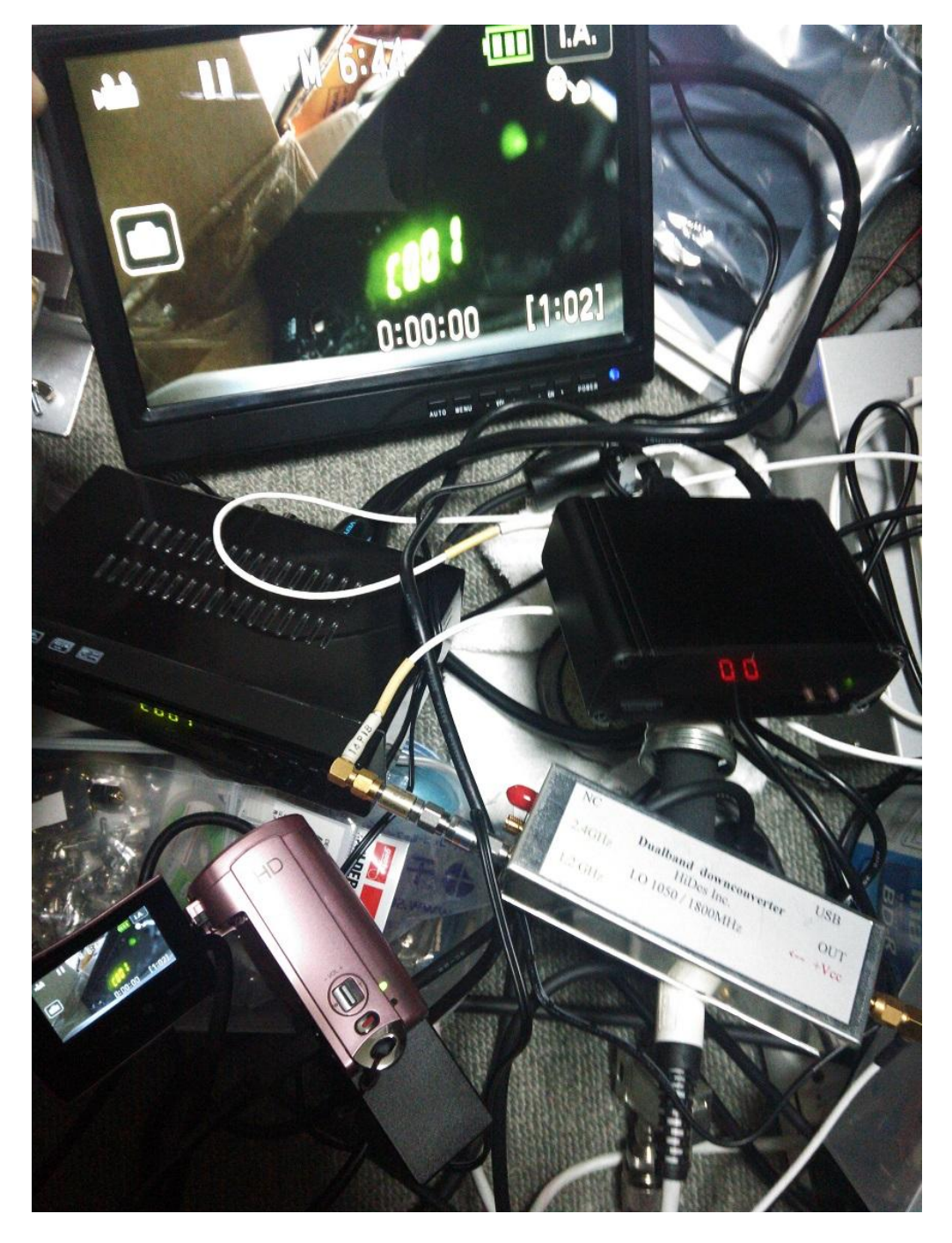

### 使用機器について

入力が HDMI になったため市販の安価な機器が利用可能です。今回の実験時の機器類 を掲載しますので追試される際の参考にされてください。

(これらの機器は全て相性問題の発生がありますので、購入時は自己責任で)

HD カメラ(HDMI出力端子がある機器が必要)種類が多いので好みの物を使って下さい。 JVC ビデオカメラ エブリオ GZ-N1(安価なので無線以外に使っていたものです)

#### パソコン

中華製安価タブレット HDMI 出力端子があり 1920\*1080 をサポート 安価なものがアリババに多種あります。

#### スマホ

1920\*1080 以上をサポート

ミラーキャストや MHL に対応

高画素数カメラ内蔵で明るいレンズ

#### USB カメラ (PC に繋いで利用)

1920\*1080 以上をサポート

ロジテック(日本名称ロジクール)なら C920 以上(C615 は画質が今一つでした)

#### HDMI 切替器

最近は安価ですが性能の良い切替器が出てきました。 4K 対応で PIP (ピクチャーインピクチャー) ができます。 今回使った機種は以下のものです。

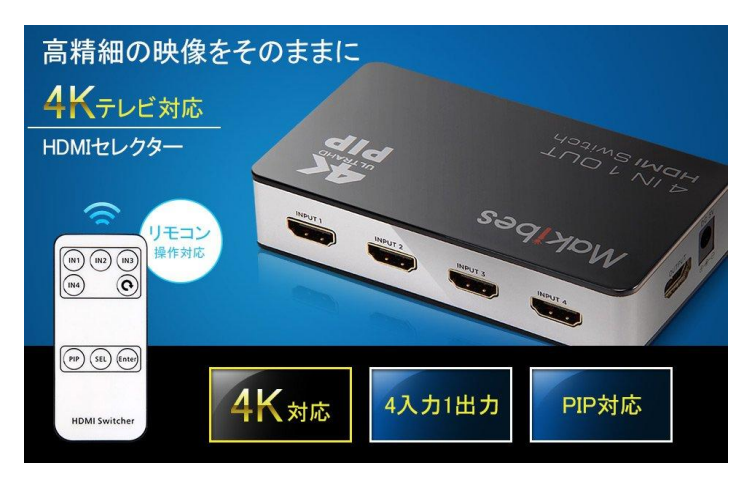

スイッチャー(HDMI 切替器)を使うことで、少し凝った運用スタイルが可能になり ます。

プロのスイッチャーは高額ですが真似事みたいなことができます。

パソコンなら vMix や ManyCam 等のソフトで運用できるのですが、パソコンを経由

するとハイビジョン(1920\*1080)は一気に重くなりフレーム落ちが出る場合があるた め実用的ではありませんでした。早いパソコン (I5 以上)は重量があり高額なので移 動運用には不向きと考え試していません。

MHL ケーブル (スマホカメラを有線カメラとして DATV で使えます)

スマホの画面をケーブル経由でテレビに映せます。

スマホが MHL 対応である必要があります。

スマホ側はマイクロ USB でテレビ側は HDMI で機器の電源はマイクロ USB で供給

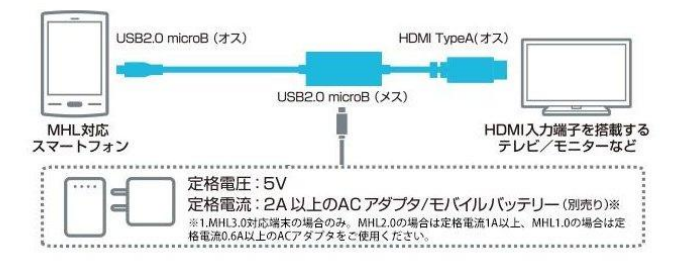

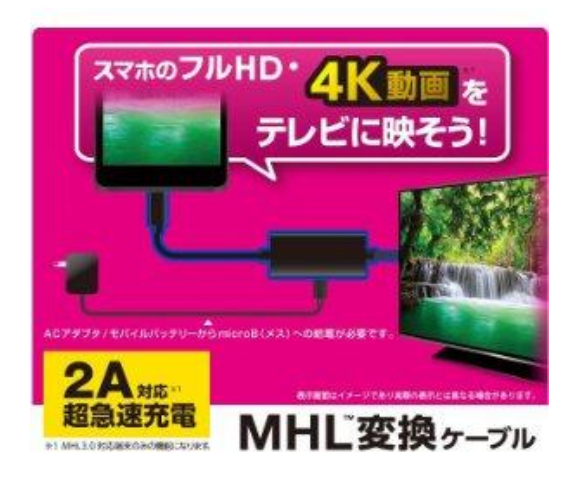

#### ミラーキャスト

WIFI を使ってスマホやタブレット(PC 含む)の画面をテレビに映す機器です (スマホやタブレットのカメラを無線カメラとして DATV で使えます) ただし WIFI なので電波状況により画像に影響がでます。(タイムラグが発生) HDMI に機器を差し、電源は USB 経由で供給、WIFI アンテナが付属されています。

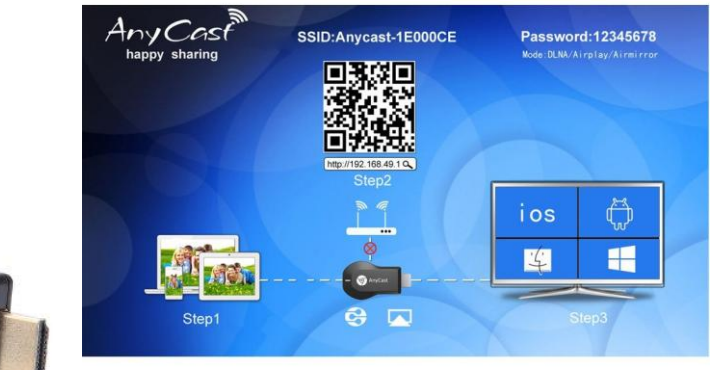

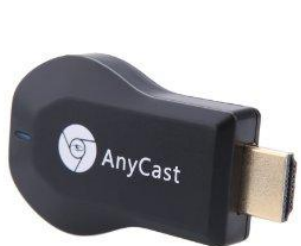

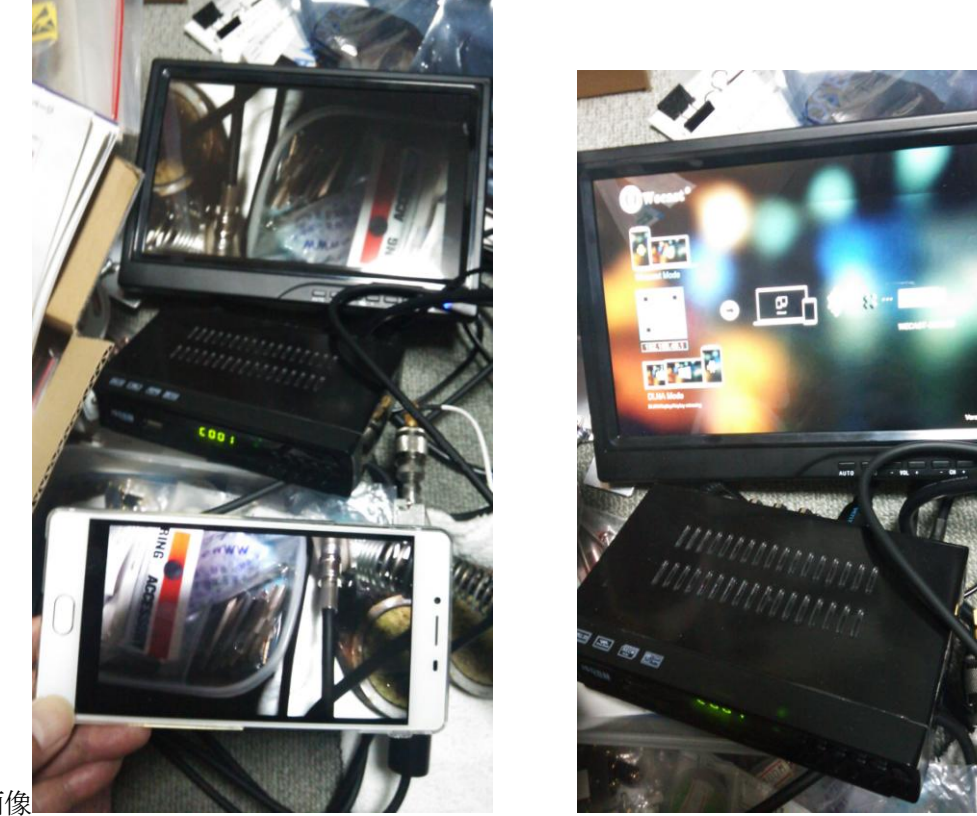

実験画像

## 設定例

## スマホの場合

設定ー>ディスプレイー>キャストー>デバイス一覧 ミラーキャスト対応機種なら以下のようなキャスト(表示は機種で異なる)と

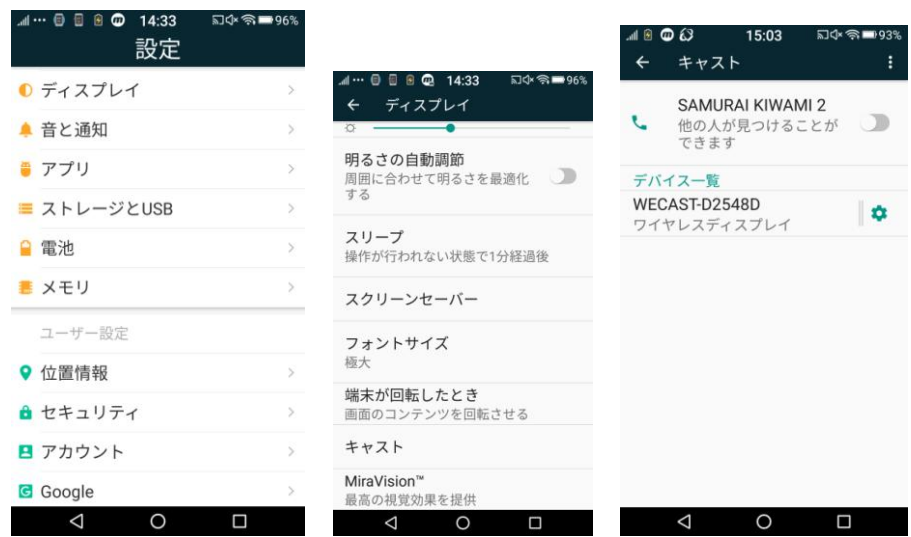

いうメニューがあります。WIFI 設定と同様な感覚で接続できます。

## **パソコン (WIN10 の例) の場合**

設定-->システム-->ディスプレイ-->ワイヤレスディスプレイに接続する

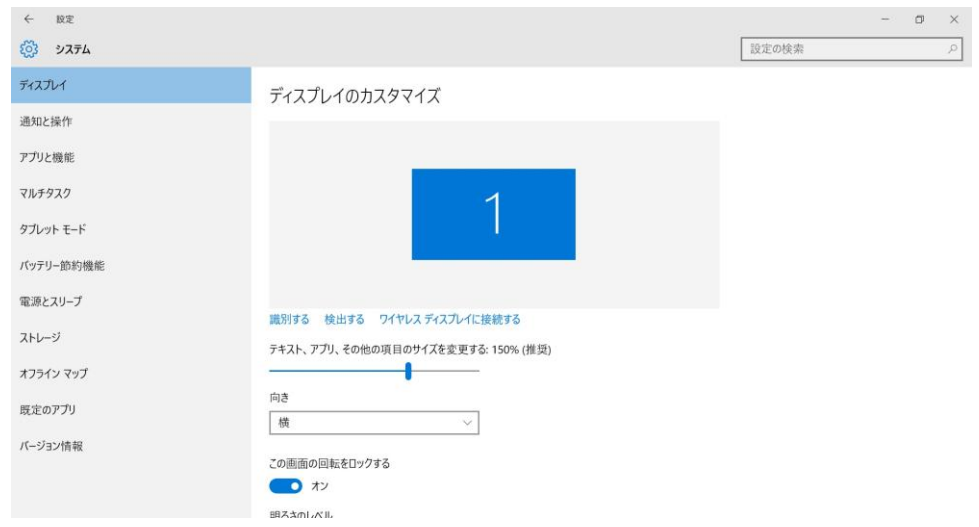

### HDMI ケーブル

コネクター形状に注意 HD カメラはミニ、パソコンはマイクロ

## パソコンおよびスマホを使った画像送信例

上記のように MHL ケーブル HDMI ケーブル及びミラーキャストでパソコンやスマホ の画面を HDMI 出力が出来るため、そのまま HV-320J に入力して利用できます。(実 際は HDMI 切替器経由)

以下のソフトを使うことで映像と音声が送信可能となりました。短時間での実験のた め他にももっと良い方法があるかもしれません。各自で工夫されてください。 送信画像サンプル

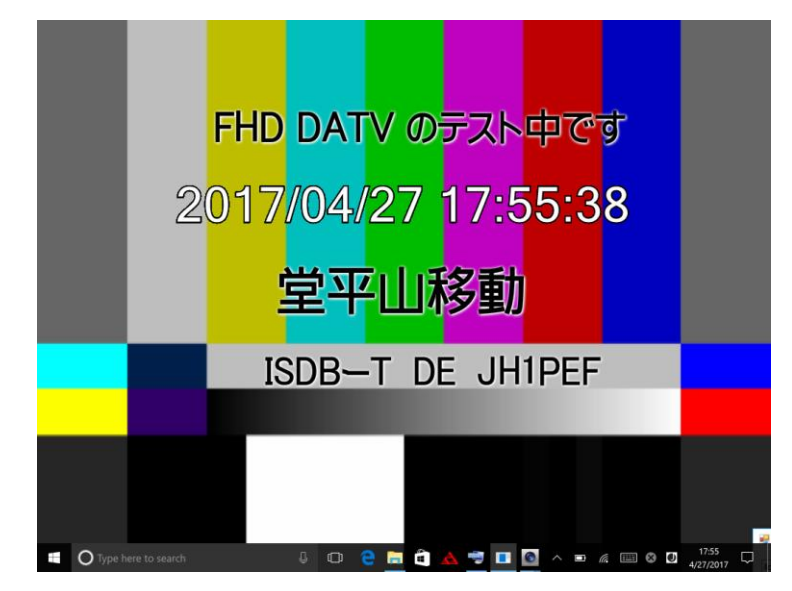

上記サンプルのバックはカラーバーですが USB カメラの LIVE 映像にすることも出来 ます。

パソコンで使用したソフト(CG画面やスーパーインポーズが使える点が FB です)

カメラ映像表示ソフト

cameraviewer

これは単純に映像をパソコン画面に表示するだけのソフトです。

CameraID で映像ソースを切替えられます。

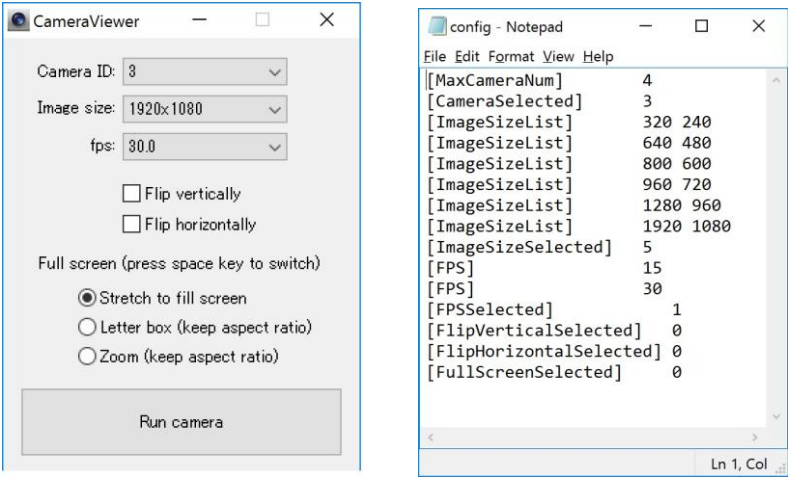

設定値に上記の通り 1920\*1080 を追加しました。本当に FHD か未検証。

音声

HDMI 端子に音声を出すためにはウインドウズのマイク設定でループバックを 有効にします。

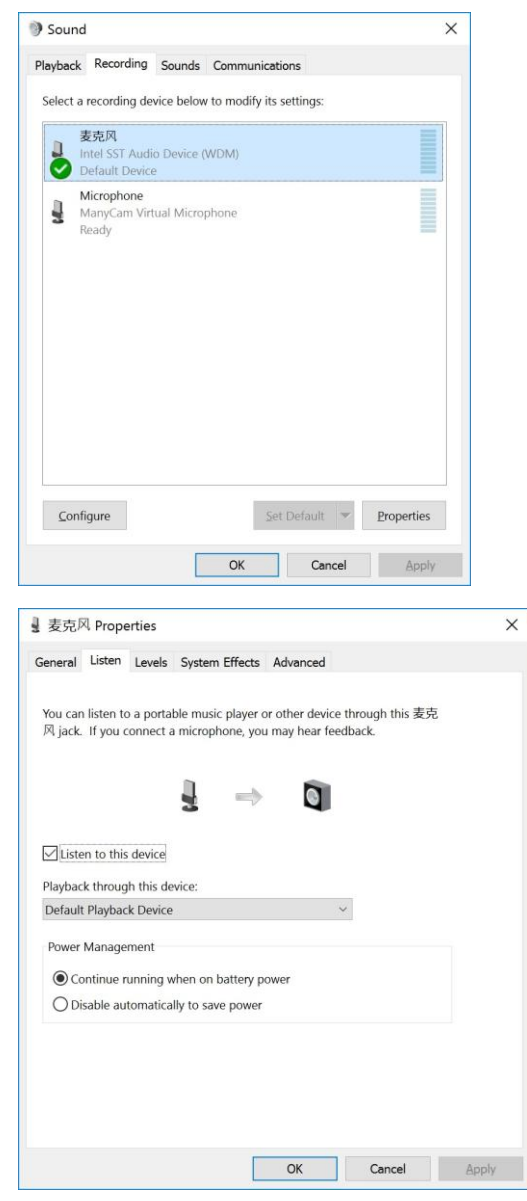

スーパーインポーズ

CapInLite

画面の任意の場所に文字をオーバーレイ表示できます。 文字種類を複数登録可能

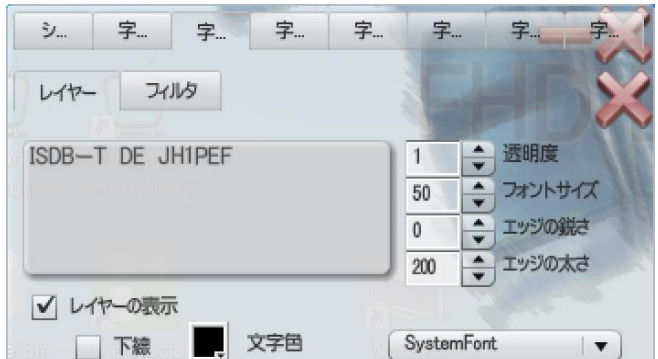

#### 似非字幕少女

画面の任意の場所に日付と時刻をオーバーレイ表示できます。

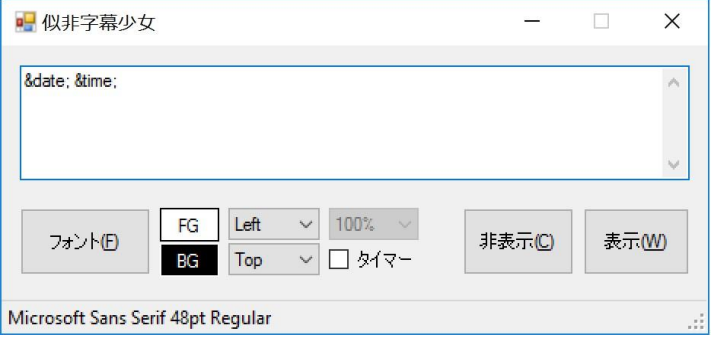

てへ・ぺろ

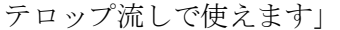

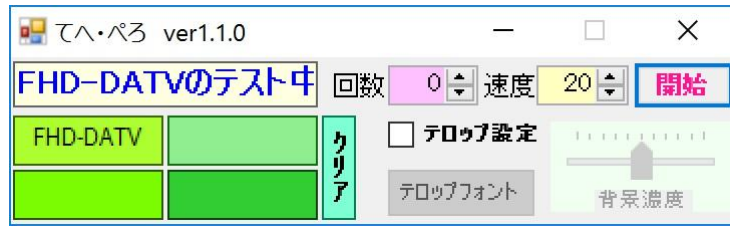

## スマホで使用したソフト

カメラ

多種のカメラソフトがありますが、HD Camera ではメニュー表示が消せてフル画 面に設定できます。ただし Android6.0 の場合は消せますが同じソフトでも Android4.1 ではメニュー表示を消せませんでした。

音声

DaMIC でスマホを拡声器のように使えます。

カメラ HD Camera 等 インタン 音声 DaMIC

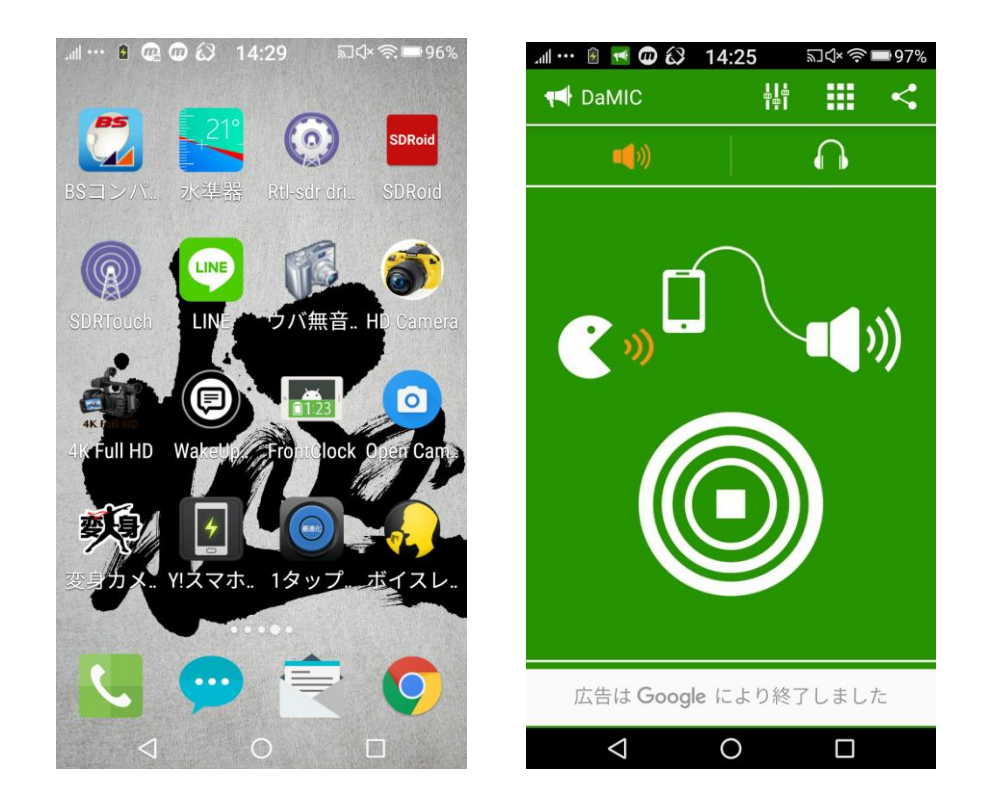

# 5GH z 用 DATV トランスバーターの製作

製作中

以上